# MYOB IMS Payroll

## Installation Notes

October 2019

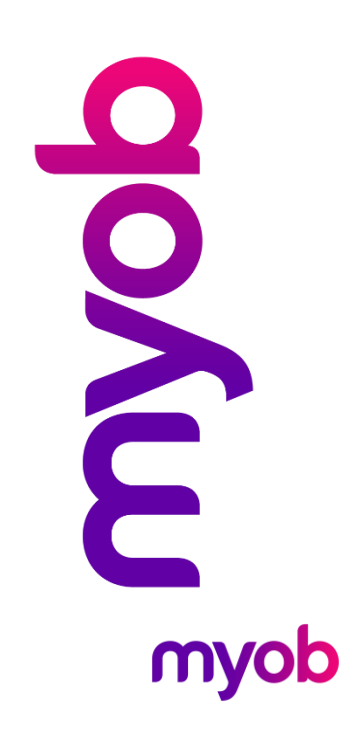

### Installation Overview

MYOB IMS Payroll can be installed locally on your C Drive or on various network setups. This guide aims to assist with that setup.

### Recommended Setups

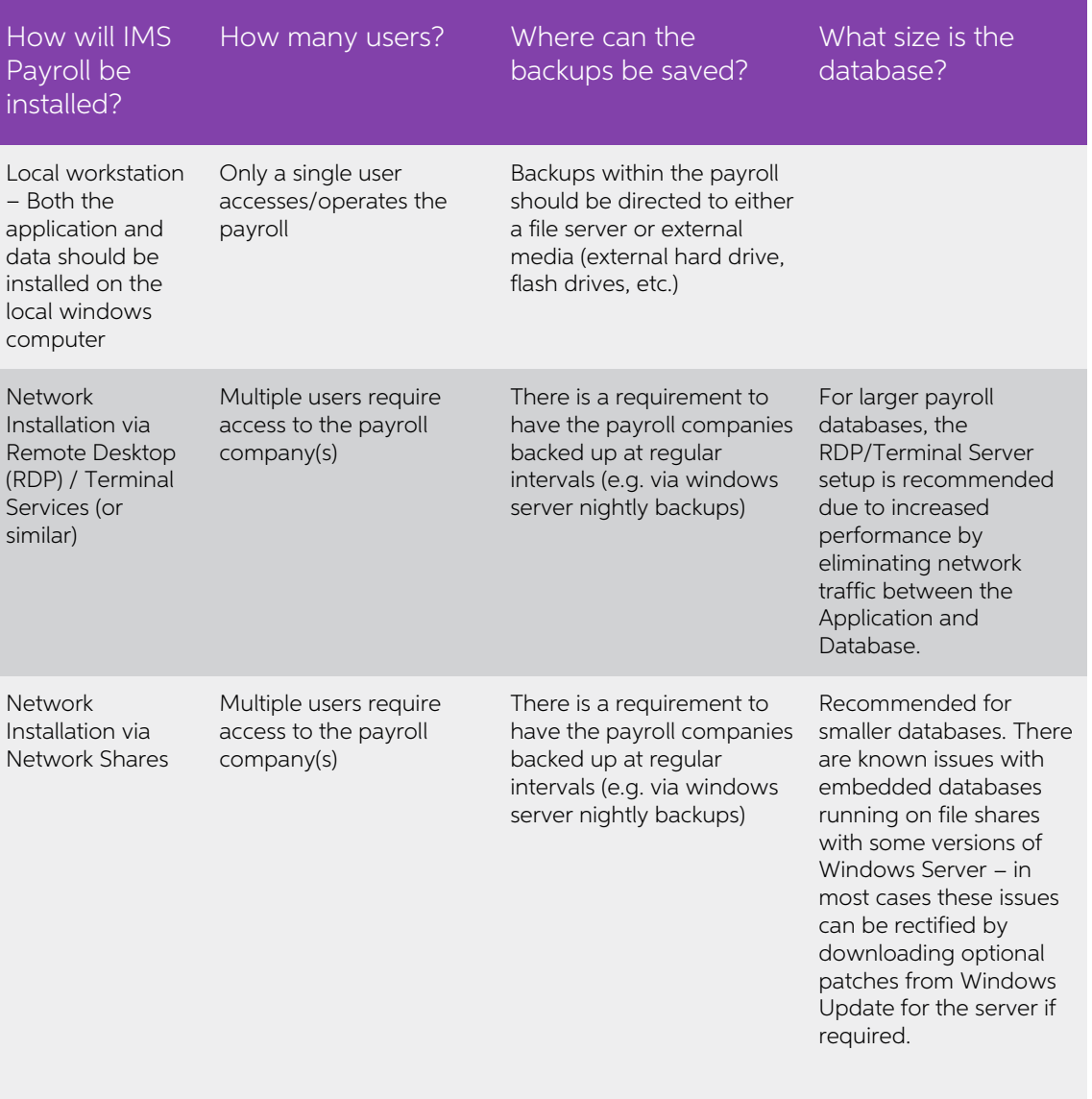

**Note:** Operating the payroll through RDP/Terminal Server will only eliminate<br>network traffic if both the Application and Database reside on the terminal<br>server. Having the data on a file share accessible from the RDP log

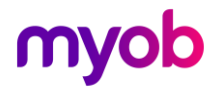

### Other Notes

- For RDP/Terminal Server setups the terminal server needs to have a default<br>printer defined, even if the client machines are being allocated a default printer<br>at connect or logon time (this may depend on the version of the
- Directory Structure for Payroll Partner data It is recommended that the Payroll Company folder not be placed in the root of a Terminal Server drive. (i.e. a structure like C:\Payroll Company\ is not recommended and the r

#### Application Permissions

The following rules should be checked / applied for the following installation setups:

- Local workstation where the user account logged into windows does not have full administrative privileges.
- Remote Desktop (RDP) / Terminal Services (or similar) where the user logging in does not have full administrative privileges to both the application and data folders.
- **Network Installation** where the Data folder resides on a shared network drive on a server somewhere and the application is installed on the local workstation.

To enable MYOB IMS Payroll to function correctly under the above setups the following needs to be checked:

- All users of MYOB IMS Payroll need to have FULL CONTROL of the directory containing the Payroll Company Data. There are several sub-directories that IMS Payroll uses during processing, and lack of permissions on these subdirectories will result in run-time failure.
- All users of MYOB IMS Payroll need to have FULL CONTROL of the application<br>installation directory and all subdirectories. For example, if IMS Payroll is<br>installed on a Terminal Services Server in "C:\Program Files\IMS\IMS
- All users of MYOB IMS Payroll Partner need to have FULL CONTROL of the<br>IMS Payroll Partner key and sub-keys in their registry profile as shown below.<br>Alternatively run regedit as administrator under the user's login and the 'HKEY\_CURRENT\_USER\IMS Payroll Partner' and set the required Full Control permissions. Enter the admin credentials when prompted.
- A temporary folder 'Temp' needs to exist for the user profile operating<br>payroll, i.e. the user logging into a terminal server session should have a profile<br>which has a standard Temp folder defined of which the user sho

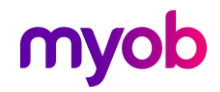

#### Profiles

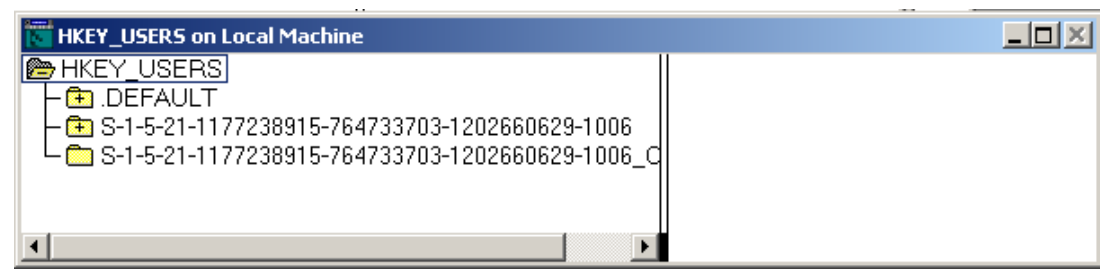

#### Keys

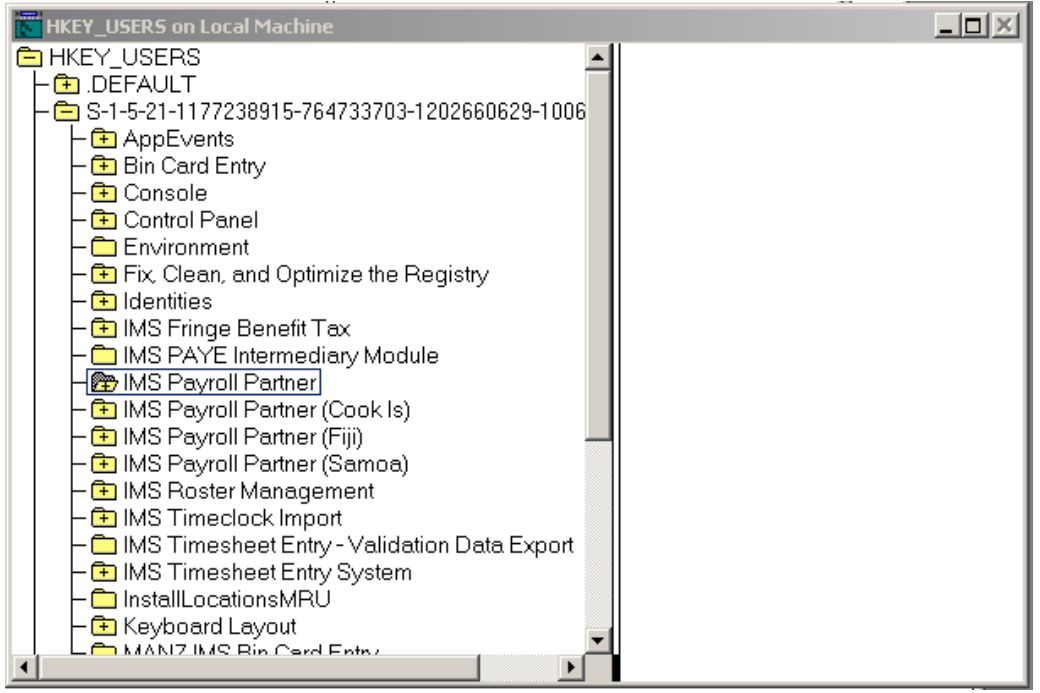

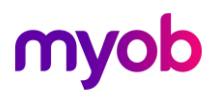